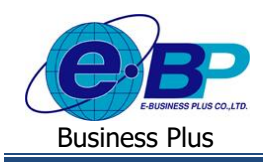

**User Manual**

# **บทที่ 2**

## **การเข้าสู่ระบบแรงงานสัมพันธ์ ส่วนการขอสวัสดิการพนักงาน**

## **1) การเข้าหน้าหลักของระบบสวัสดิการพนักงาน**

การเขา้สู่ระบบแรงงานสัมพนัธ์ส่วนการขอสวัสดิการพนักงาน สามารถเขา้โดยผ่าน Brower เช่น Internet Explorer, Google Chrome และ Firefox โดยระบุ URL หรือ Address สำหรับเข้าระบบแรงงานสัมพันธ์ ส่วนการขอสวัสดิการพนักงาน ซึ่งจะปรากฏ หน้าจอดังรูป

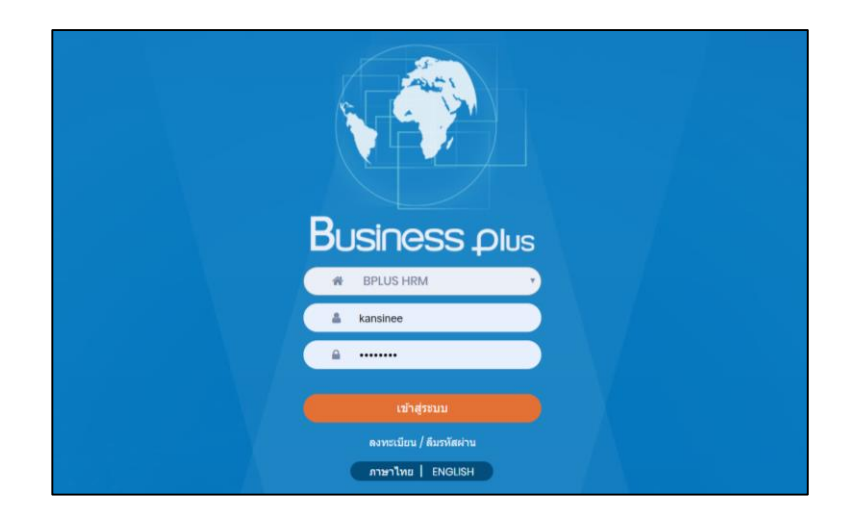

## **2) การลงทะเบียนเพื่อเข้าใช้งานระบบ**

การเข้าใช้งานระบบแรงงานสัมพนั ธ์ส่วนการขอสวัสดิการพนักงานน้ัน ผูใ้ชง้านจา เป็นตอ้งทา การลงทะเบียนก่อน จึงจะ สามารถเข้าใช้งานได้

### **วธิีการบนั ทกึข้อมูล**

หน้าจอ Login เข้าระบบบันทึกแรงงานสัมพนัธ์ส่วนการสวัสดิการพนักงาน ->คลิกหัวข้อ **"ลงทะเบียน"**

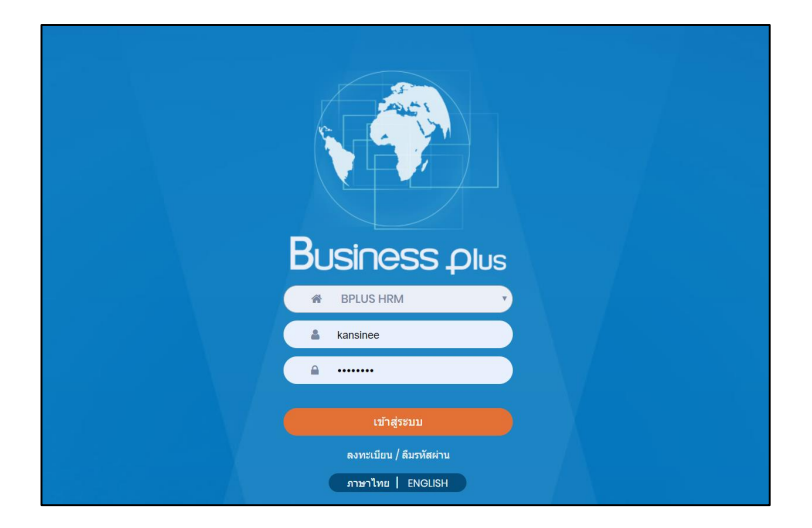

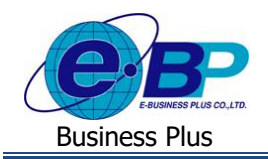

**Installation Manual/User Manual**

## จากน้นั ปรากฏหน้าจอ**ลงทะเบียน** ดังรูป

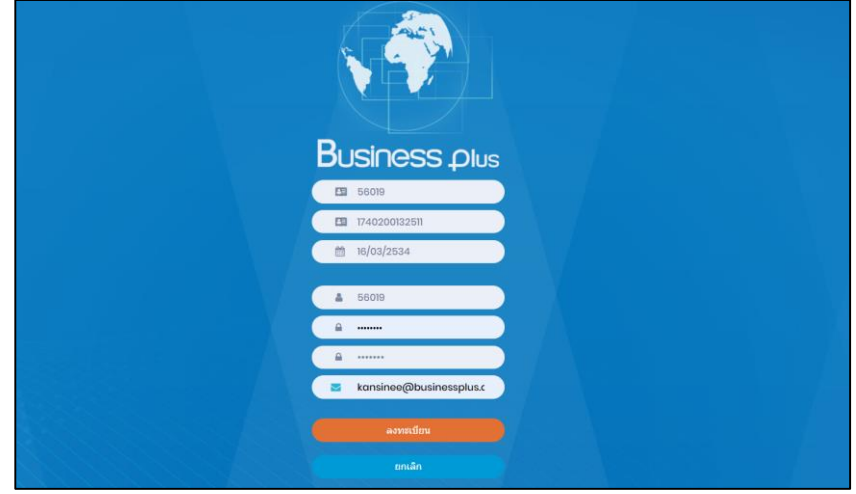

#### **ค าอธิบาย**

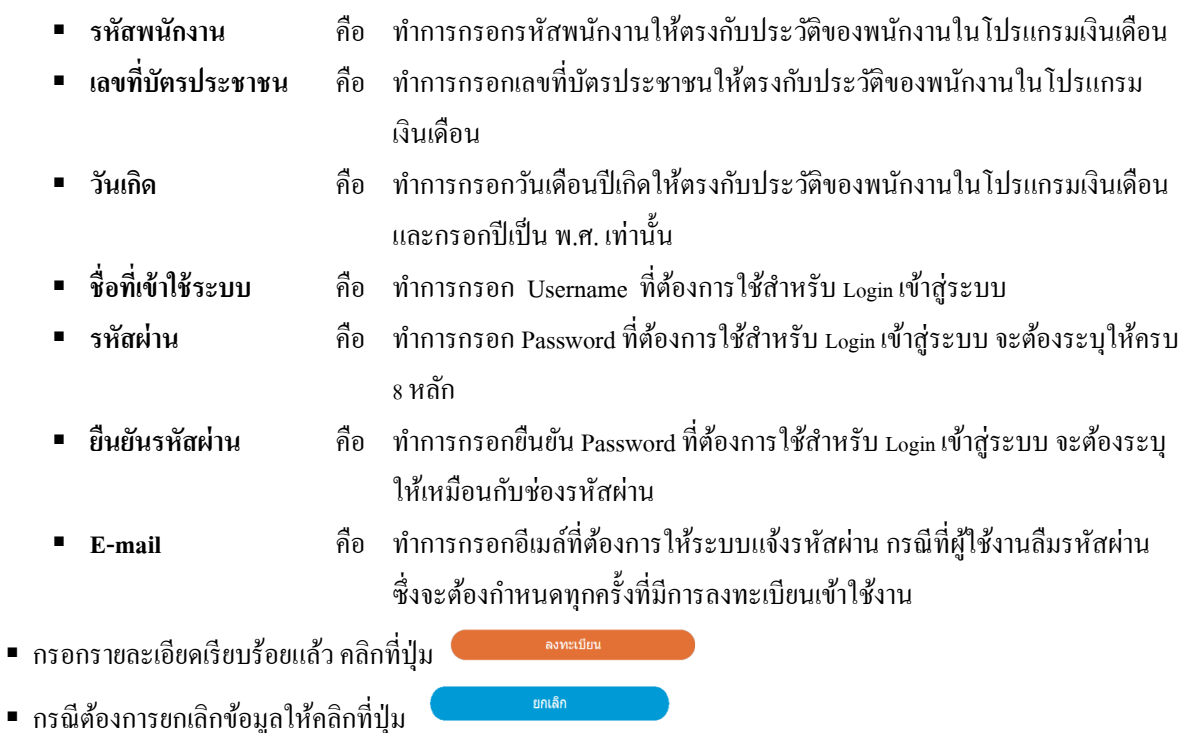

**หมายเหตุ:**กรณีผู้ใช้งานมีการลงทะเบียนในระบบแรงงานสัมพันธ์ ส่วนบนั ทึกลา-โอที-กะผ่านเวบ็ , ระบบแรงงานสัมพันธ์ ส่วน ประชาสัมพันธ์ข่าวสารและระบบแรงงานสัมพันธ์ ส่วนการฝึกอบรมแล้ว ท่านสามารถ Login เข้าระบบแรงงานสัมพันธ์ ส่วนการ สวัสดิการพนักงาน ได้ทันทีโดยไม่ต้องการทำลงทะเบียนอีก

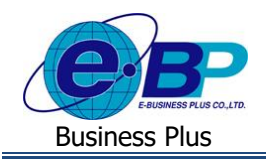

### **3) แจ้งลืมรหัสผ่าน**

กรณีที่ผูใ้ชง้านลืมรหัสผ่านในการเขา้ใช้งานระบบแรงงานสัมพนั ธ์ส่วนการขอสวัสดิการพนักงาน สามารถให้ระบบส่ง Username และ Password ให้ผู้ใช้งานทางอีเมล์ที่พนักงานได้ระบุไว้ในการลงทะเบียนได้

#### **วธิีการบนั ทกึข้อมูล**

หน้าจอ Login เขา้ระบบแรงงานสมั พนัธ์ส่วนการขอสวัสดิการพนักงาน -> คลิกหัวข้อ **"ลืมรหัสผ่าน"**

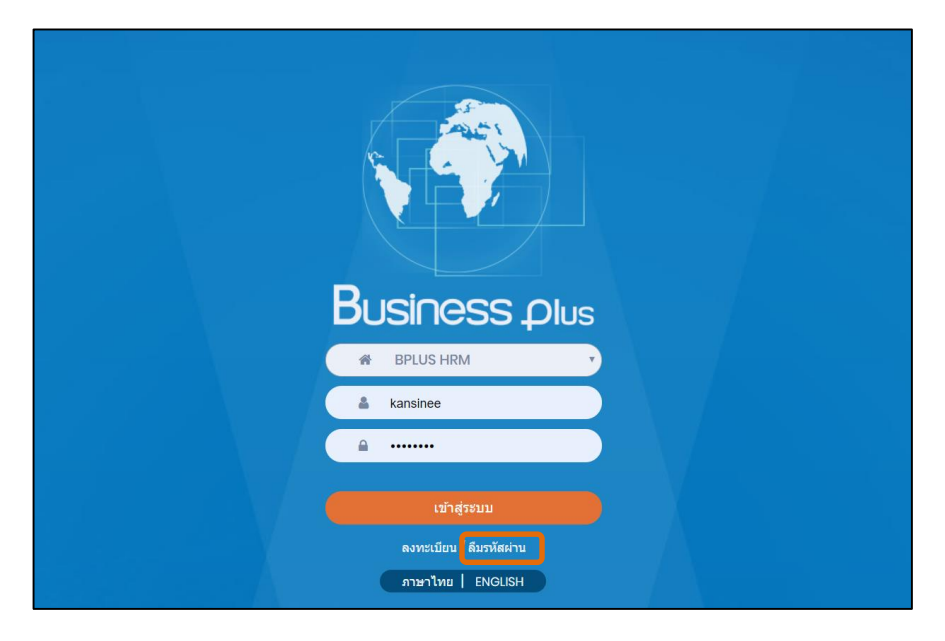

ปรากฏหน้าจอดังรูป

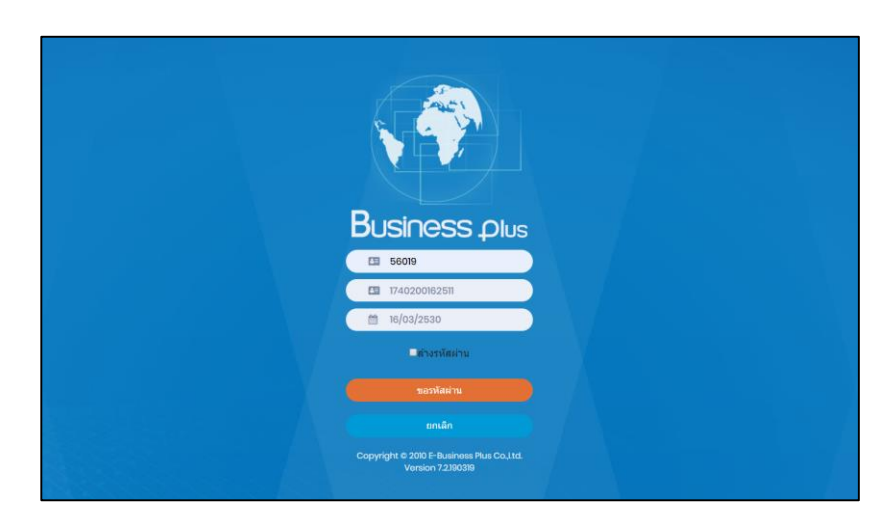

#### **ค าอธิบาย**

- **รหัสพนักงาน คื**อ ทำการกรอกรหัสพนักงานให้ตรงกับประวัติของพนักงานในโปรแกรม เงินเดือน
- **เลขที่บัตรประชาชน** คือ ทำการกรอกเลขที่บัตรประชาชนให้ตรงกับประวัติของพนักงานในโปรแกรม

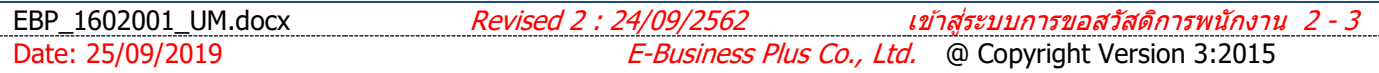

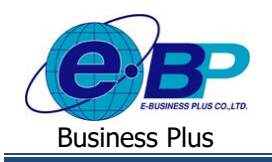

**Installation Manual/User Manual**

เงินเดือน

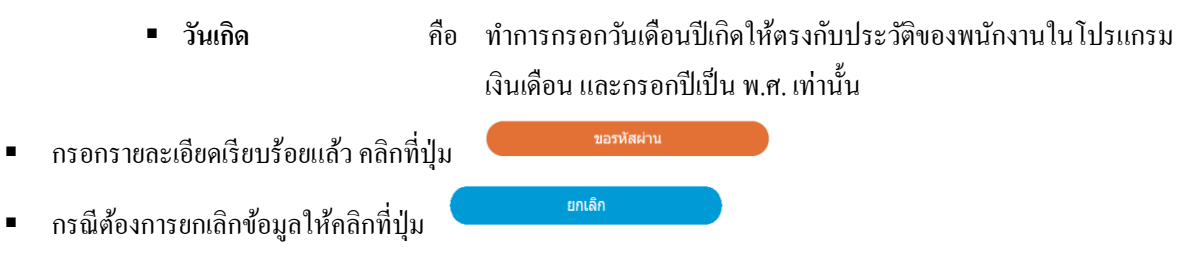

## **4) การเข้าใช้งานระบบ**

เมื่อทา การลงทะเบียนกับระบบแรงงานสัมพันธ์ ส่วนการสวัสดิการพนักงาน เรียบร้อยแลว้ ผูใ้ช้งานสามารถเขา้สู่ระบบ แรงงานสัมพันธ์ ส่วนการสวัสดิการพนักงาน เพื่อใช้งานตามสิทธิการใช้งานของตนเองได้ทันที

#### **วธิีการบนั ทกึข้อมูล**

 $\triangleright$  หน้าจอ Login เข้าระบบแรงงานสัมพันธ์ ส่วนการขอสวัสดิการพนักงาน

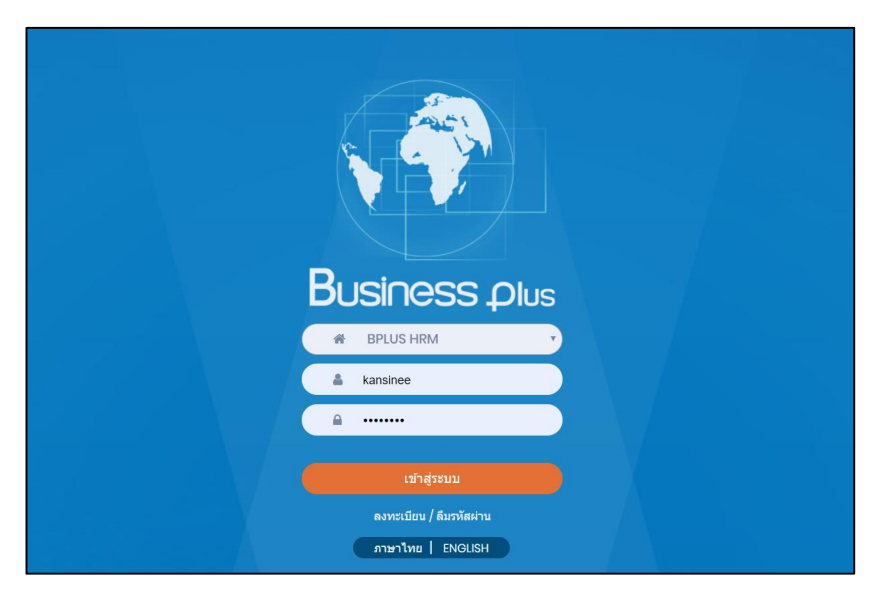

**ค าอธิบาย**

- **Username** คือ ทำการกรอก Username ตามที่ผู้ใช้งานได้ทำการลงทะเบียนไว้
- **Password** คือ ทำการกรอก Password ตามที่ผู้ใช้งานได้ทำการลงทะเบียนไว้
- กรอกรายละเอียดเรียบร้อยแล้ว คลิกที่ปุ่ม